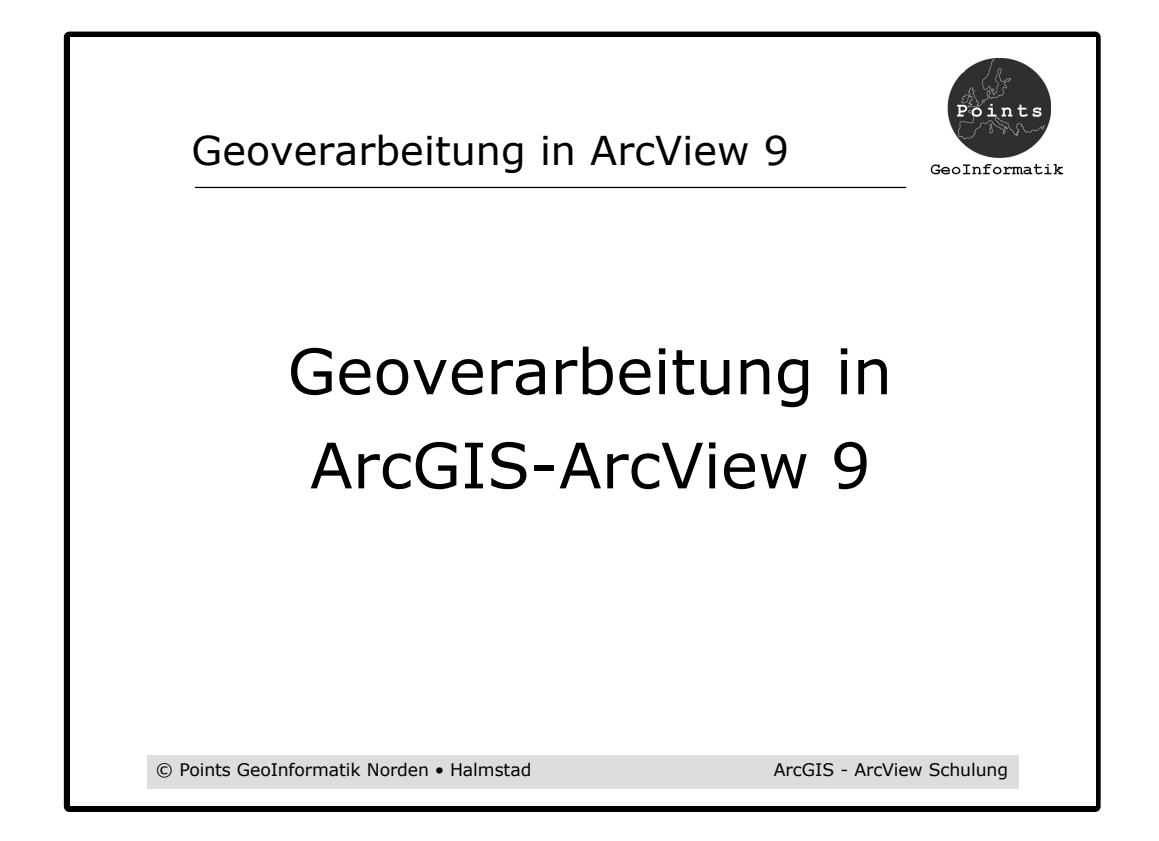

Warum ein Beitrag über Geoverarbeitung in ArcGIS-ArcView ?

In ArcGIS 9 haben sich die Möglichkeiten, was die Anzahl und Handhabung der Geoverarbeitungs-Funktionen betrifft, gegenüber ArcGIS 8 /ArcView 3 sehr stark verändert.

Hier werden diese neuen Funktionen und Möglichkeiten ihrer Handhabung vorgestellt.

Durch die Einführung der Kommandozeile (Prompt) und der Möglichkeit Scripts (etwa wie AMLs , Makros) zur Anwendung der Werkzeuge zu verwenden sowie die Möglichkeit komplexe Geo-Prozesse grafisch zu konstruieren (Model Builder) ergeben sich große Vereinfachunen.

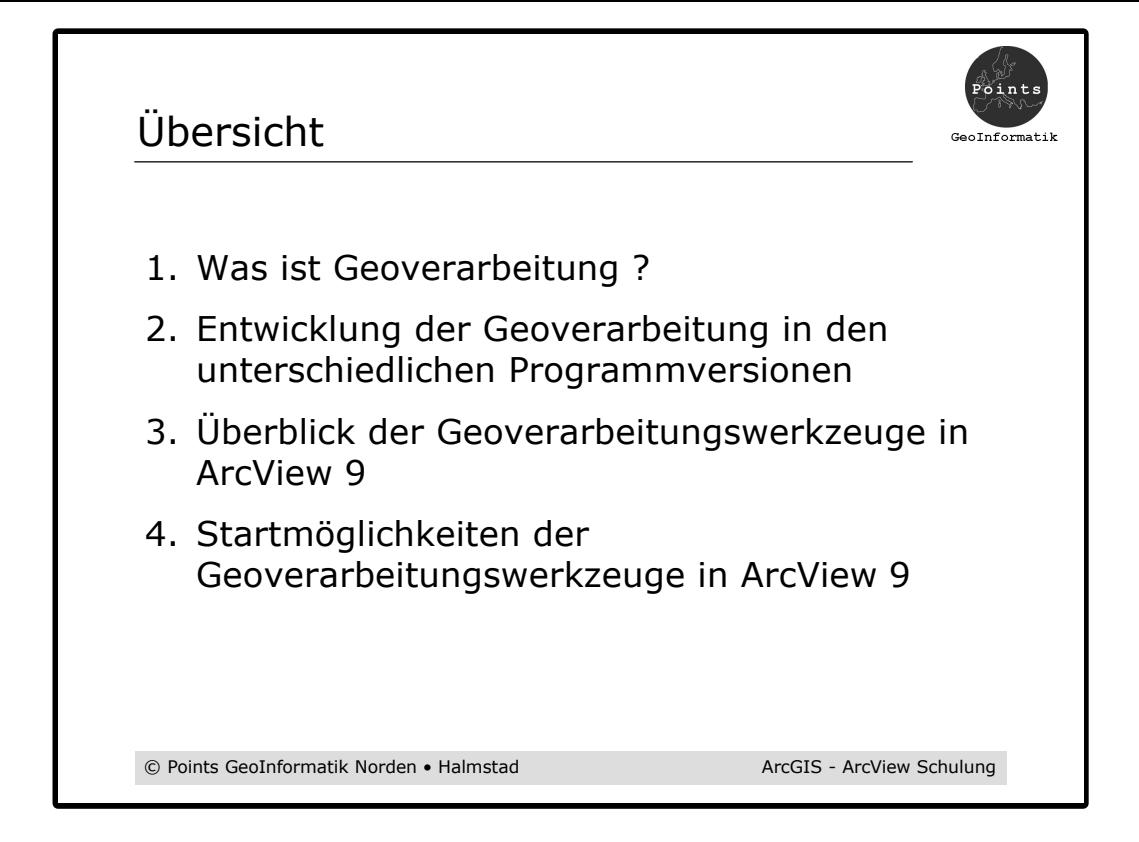

- 1) Eine kurze Definition des Begriffs
- 2) Seit Anfang der 90er Jahre (Einführung von ArcView) sind die Geoverarbeitungs-Möglichenkeiten in ArcView stetig gewachsen. Wie diese Entwicklung ablief soll hier gezeigt werden.
- 3) Was gibt es an Wertzeugen (Geoverarbeitungs-Funktionen) in ArcView 9 (Überblick).
- 4) Es gibt grundsätzlich 4 Möglichkeiten die vorhandenen Werkzeuge anzuwenden (zu starten).

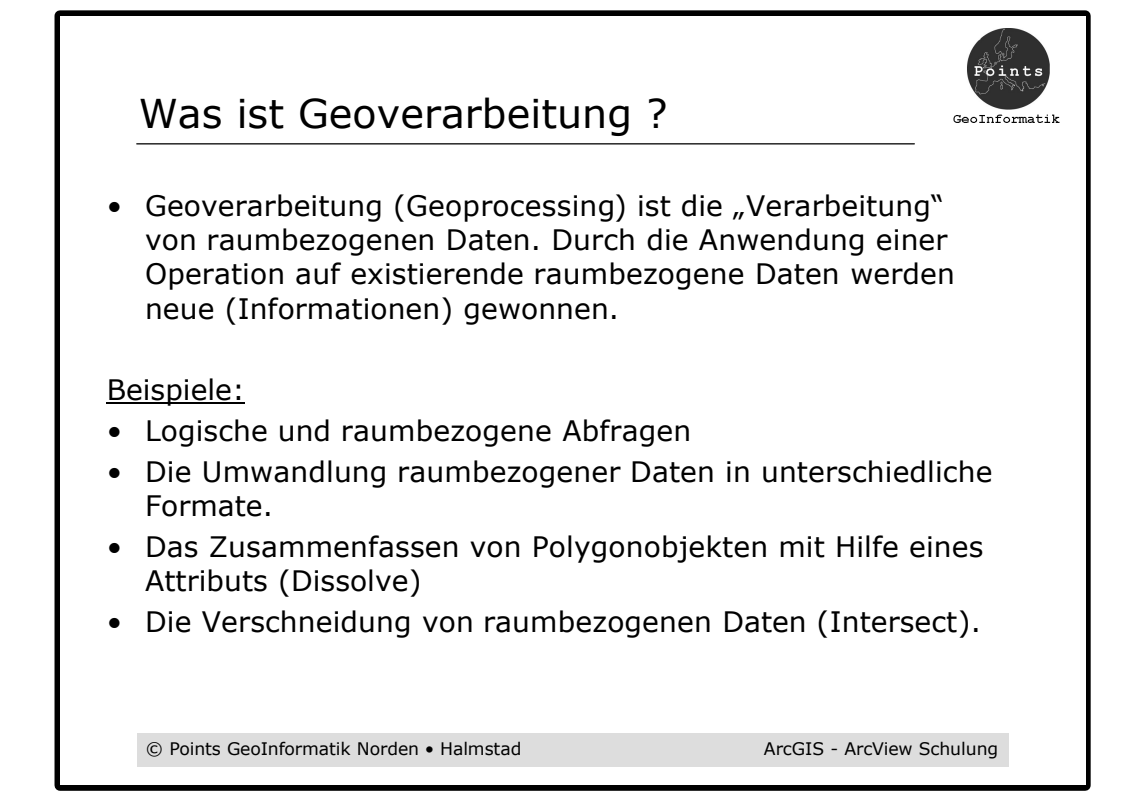

Definition (Verarbeitung = Anwendung eines Prozesses)

#### Attributive und logische Abfragen

Ermittelt z. B. alle Gemeinden, die eine bestimmte Einwohnerzahl überschreiten.

#### Export / Import

z. B. Daten vom Shape-Format in das Geodatebase-Format

#### Dissolve

Fasst z. B. Gemeindeobjekte (Polygone) und deren Attribute zu Landkreise (Polygone) zusammen.

#### **Verschneidung**

Die Verschneidung von Nutzungsflächen und Schutzflächen erzeugt z. B. einen Datensatz der erlaubt Waldflächen die in Naturschutzgebieten liegen zu ermitteln.

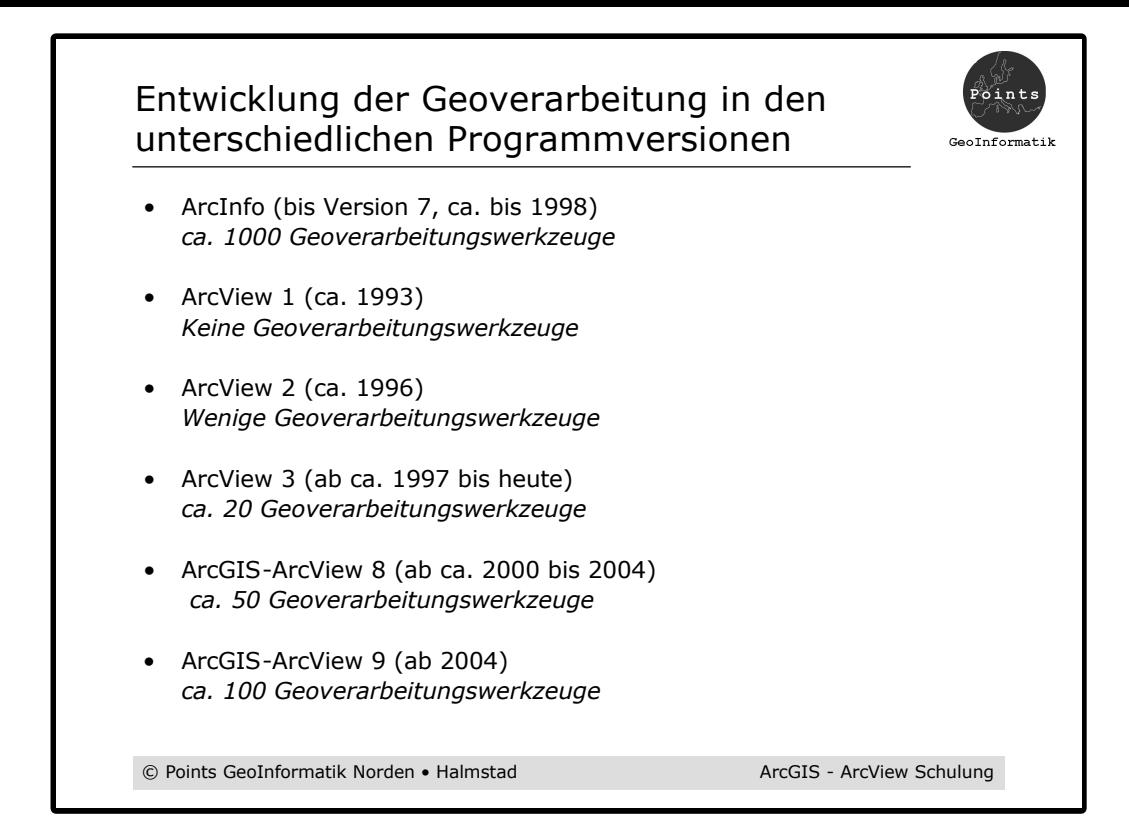

Die Geoverarbeitung war und ist in ArcInfo gut ausgebaut. ArcInfo bestand bis zur Version 7.x grundsätzlich nur aus einer Sammlung von ca. 1000 Geoverarbeitungswerkzeugen, die von einer Kommandozeile und mit der Makrosprache "AML" gesteuert wurden. Fast ganz ohne Windowstechnik.

## ArcView 1

Nur ein "View" zur Darstellung der Geometrie und der Sachdaten von unterschiedlichen "Themen".

Keine Analyse und Geoverarbeitung möglich.

Keine Kartenerstellung möglich

## ArcView 2

Einige Geoverarbeitungswerkzeuge (räumliche Abfragen) und Kartenerstellung war möglich.

## ArcView 3

Weitere Geoverarbeitungswerkzeuge wie Dissolve, Verschneidungen, räumliche Verbindung von Tabellen usw.

#### ArcView 8

Weitere Geoverarbeitungswerkzeuge. Extra Toolbox, mehr Assistenten zur Unterstützung, Konversion von Daten, Projektionen und Transformation.

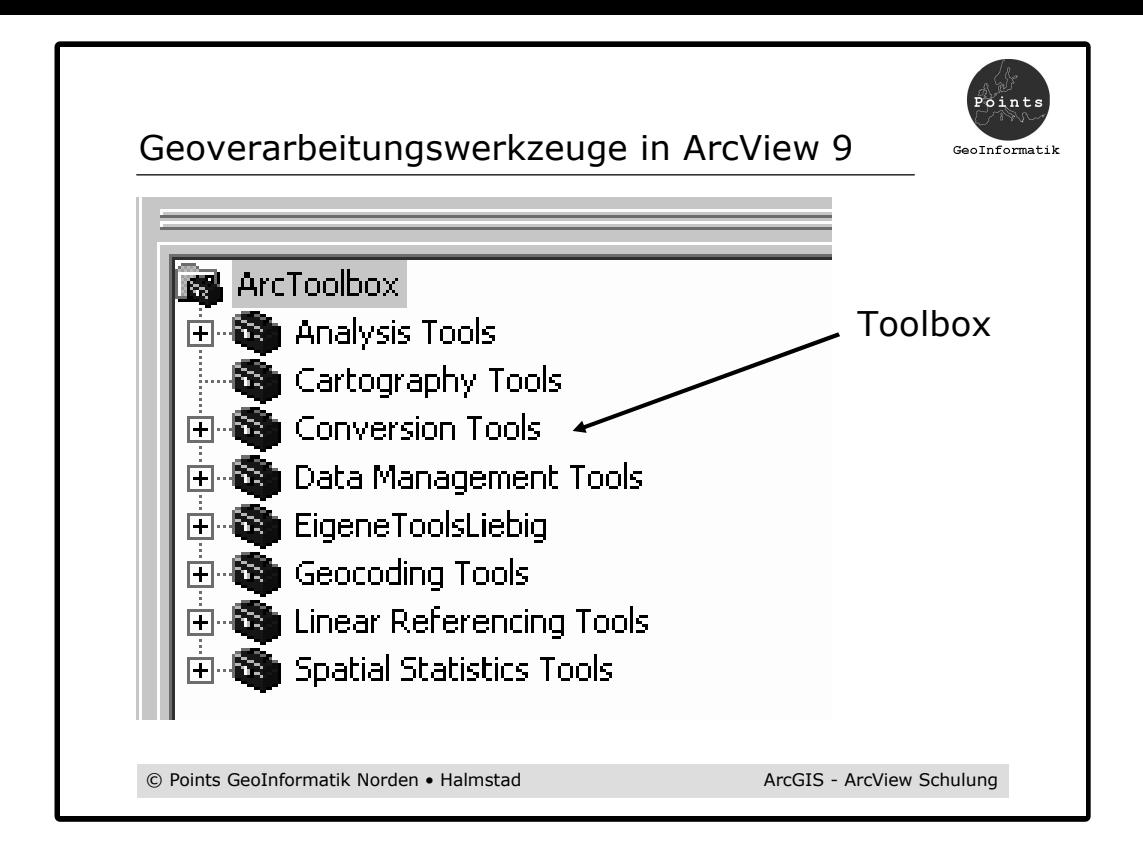

Die ArcToolbox gibt es in ArcView 9 nicht mehr als separate Anwendung. Sie ist jetzt in ArcCatalog und ArcMap integriert.

In ArcView 9 sind weitere Werkzeuge (jetzt sind es ca. 100) dazugekommen.

Im Folgenden soll ein Überblick einige wichtige Funktionen gezeigt werden.

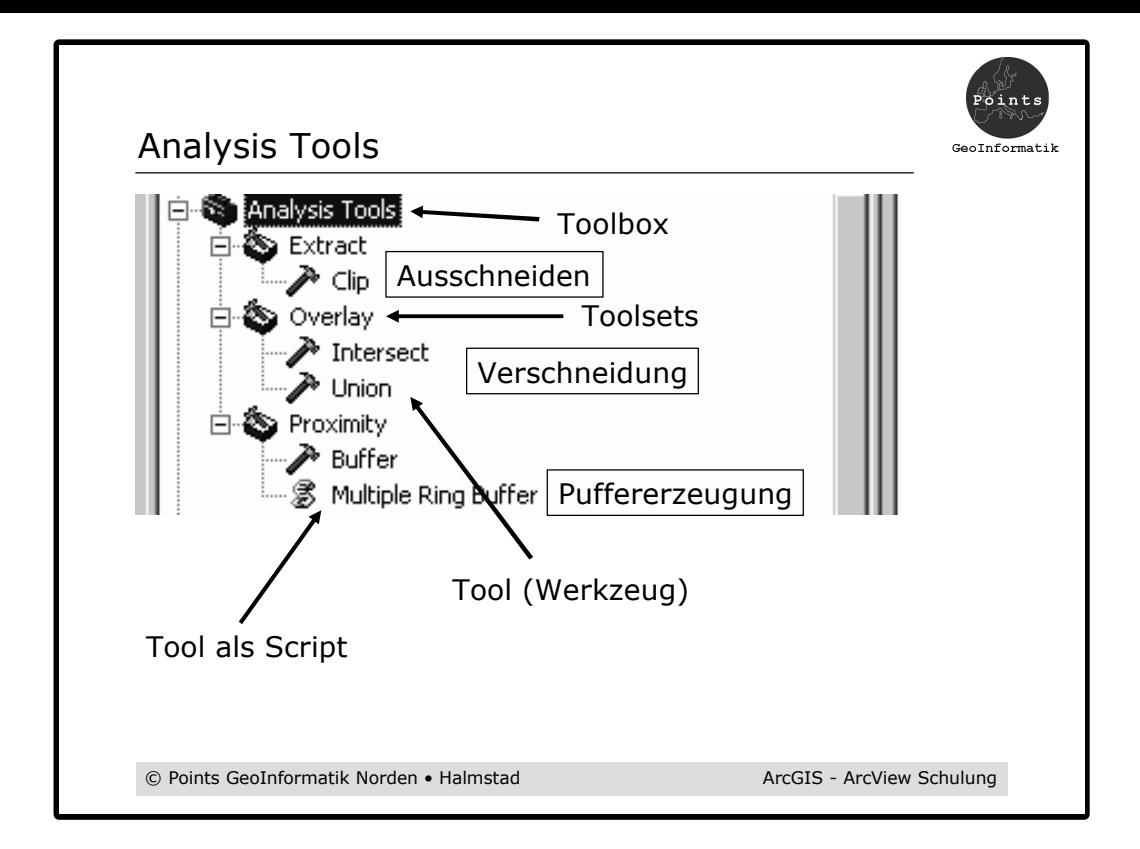

Den Geoverarbeitung-Assistenten aus ArcView 8.x / 3.x gibt es nicht mehr.

Der Puffer-Assistent aus ArcView 8.x / 3.x gibt es noch (versteckt) trotz neuer Puffer-Werkzeuge.

## Clip

Ausschneiden von Objekten mit Hilfe eines Polygons. Alle Objekte die unterhalb des Ausschneidepolygons liegen bleiben erhalten.

## Intersect, Union

Verschneidung von Objekten z. B. Schutzgebiete mit Siedlungsflächen (liegen Gewerbegebiete in Naturschutzgebieten ?).

## Buffer, Multiple Ring Buffer

Puffererzeugung (z. B. Sicherheitszonen)

Multiple Ring Buffer ist ein Script (benutzt unterschiedliche Geoverarbeitungs-Werkzeuge) eingebunden in die Arctoolbox zu Erzeugung von Mehrfachpuffern.

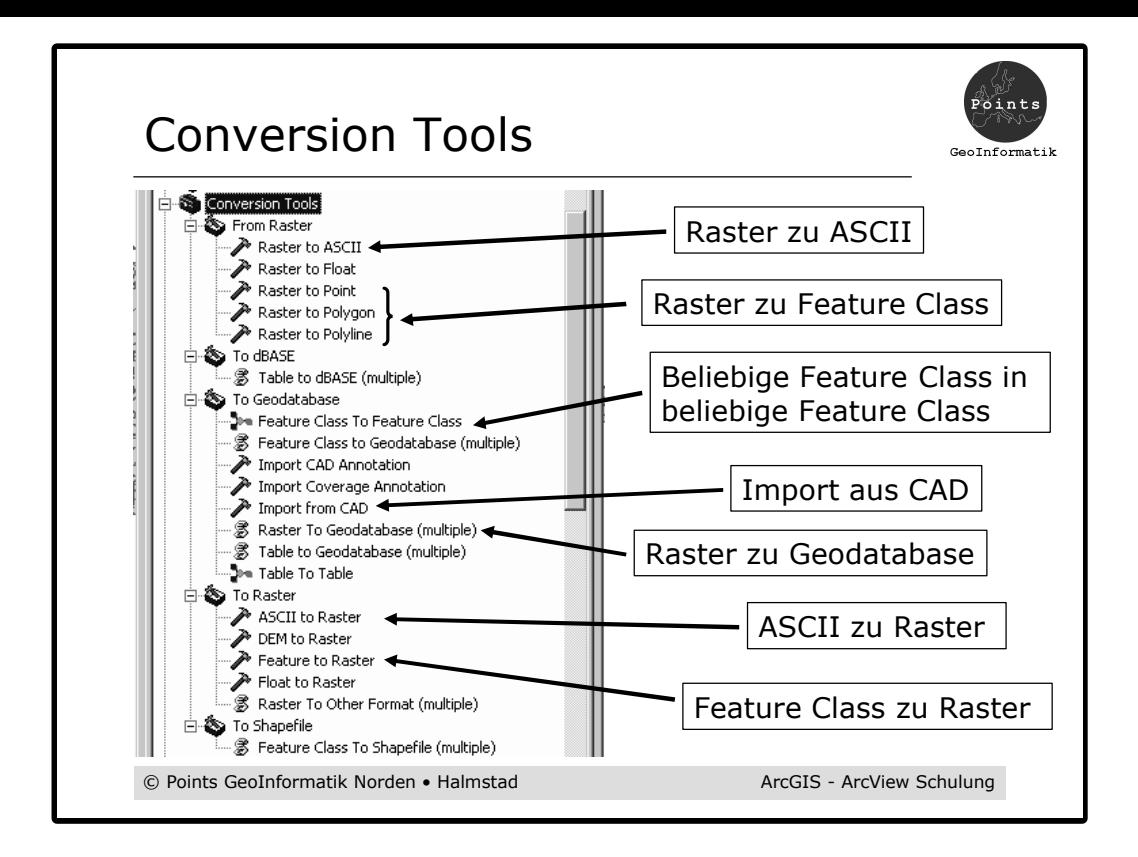

#### Raster zu ASCII und ASCII zu Raster

Hier neu, bisher nur mit der Erweiterung "Spatial Analyst" möglich.

#### Raster zu Feature Class und Feature Class zu Raster

Beliebige Feature Classes sind möglich (Shape, Coverage Feature Class, Geodatabase Feature Class)

#### Import von CAD

Für die Umwandlung (Batch-Betrieb) von CAD-Daten in eine Feature Class (z.B. Shape). Einzelne CAD-Datensätze können auch direkt in einen Datenrahmen eingeladen werden.

#### Export von CAD

Nicht mehr möglich mit der ArcView-Lizenz. War in ArcView 8 möglich !!! ??

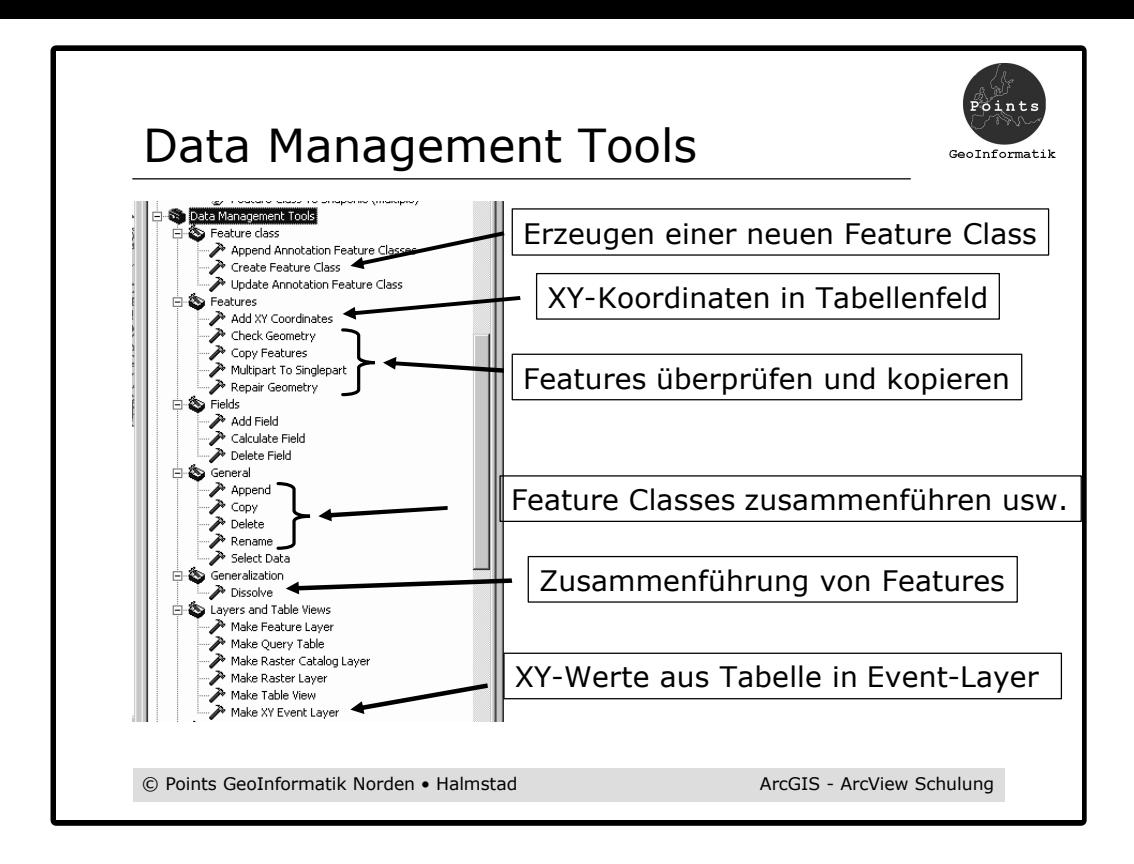

#### Neue Feature Class erzeugen

Erzeugt eine neue leere Feature Class (SDE, Personal Geodatabase, Shape jedoch nicht Coverage Feature Class).

## Add XY Coordinates

Erzeugt die Felder "Point x" und "Point y" und trägt dort die Koordinaten der Features ein (z. B. Punkt-Koordinaten).

#### Feature überprüfen (Verbesserung der Datenqualität)

*Check Geometry*: Überprüft alle Features eines Datensatz auf Probleme (Geometrie ohne Attribute oder Attribute ohne Geometrie, Überschneidungen, usw).

*Repair Geometry*: Überprüft alle Features eines Datensatz auf Probleme und versucht sie zu beheben.

*Multipart zu Singlepart*: Erzeugt z. B. Einzelpolygone aus einem Multipartpolygon (Landkreis Aurich)

#### General

Zusammenführen, kopieren, löschen und umbenennen von Feature Classes

#### **Dissolve**

Zusammenführen von Features mit Hilfe eines Attributs (z. B. Gemeinden werden mit Hilfe des Attributs "Kreisname" zu Landkreisen zusammen gefasst.

## Make XY Event Layer

Erzeugt einen Layer (Ereignis-Layer) aus XY-Feldern einer Tabelle

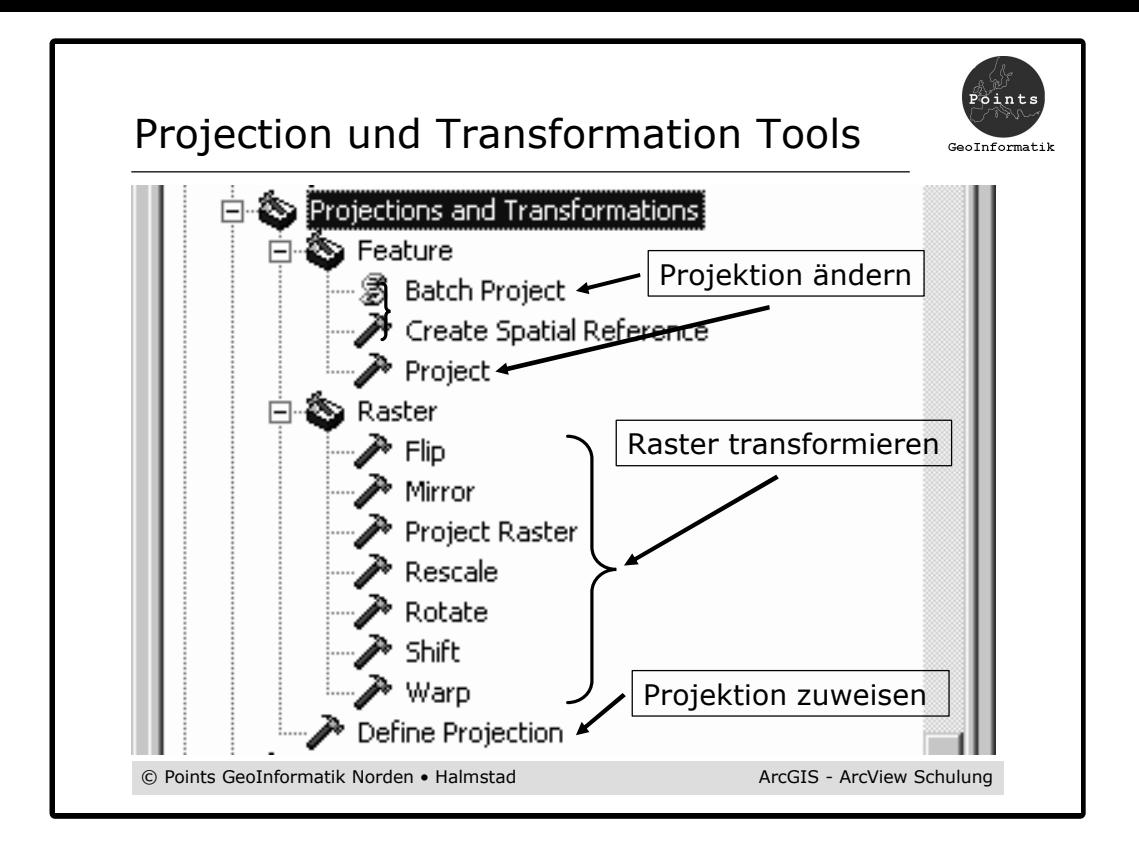

## Define Projection

Weist (definiert) einer Feature Class ein Koordinatensystem (Projektion) zu (z.B. bei einem Shape eine \*.prj-Datei). Es erfolgt keine Umprojektion der Daten.

## Project und Batch Project

Ändert die Projektion (Datum und Ellipsoid) einer Feature Class (Umprojektion der Daten).

## Create Spatial Reference

Erzeugt ein Objekt (Spatial Reference Object) für den Model-Builder und Script.

## Raster

*Flip*: Spiegelung an der horizontalen Mittelachse

*Mirror*: Spiegelung an der senkrechten Mittelachse

*Project Raster*: Umprojektion von Rasterdaten

*Rescale*: Skalierung (Vergrößerung, Verkleinerung der Zellgröße)

*Rotate*: Drehen

*Shift*: Verschieben

*Warp*: Verzerren mit Referenzpunkten

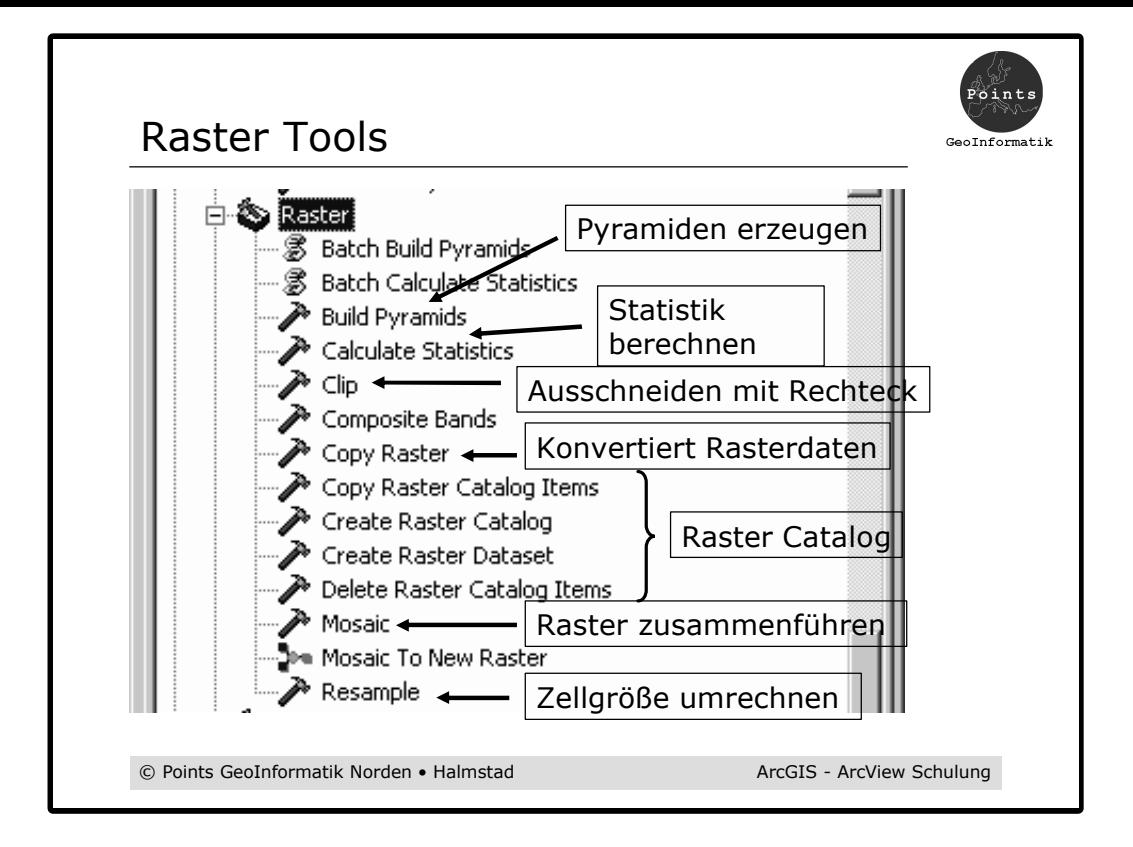

## Build Pyramids und Batch Build Pyramids Erzeugt Pyramiden für Rasterdaten.

Calculate Statistic und Batch Calculate Statistic Berechnet statistische Werte für Raster (der Zellwerte).

## Clip

Schneidet die Zellen die unterhalb eines vorgegebenen Rechtecks liegen aus.

## Copy Raster

Konvertiert Raster (in TIFF, img, GRID, Eintrag in einen Raster Catalog).

# Raster Catalog

Erzeugt, kopiert, löscht einen Raster Catalog und Catalog Items (Einträge).

Mosaic und Mosaic to New Raster Setzt mehrere Einzelraster in ein einziges Gesamtraster.

## Rescale

Rechnet das Raster in eine neue vorgegebene Zellgröße um.

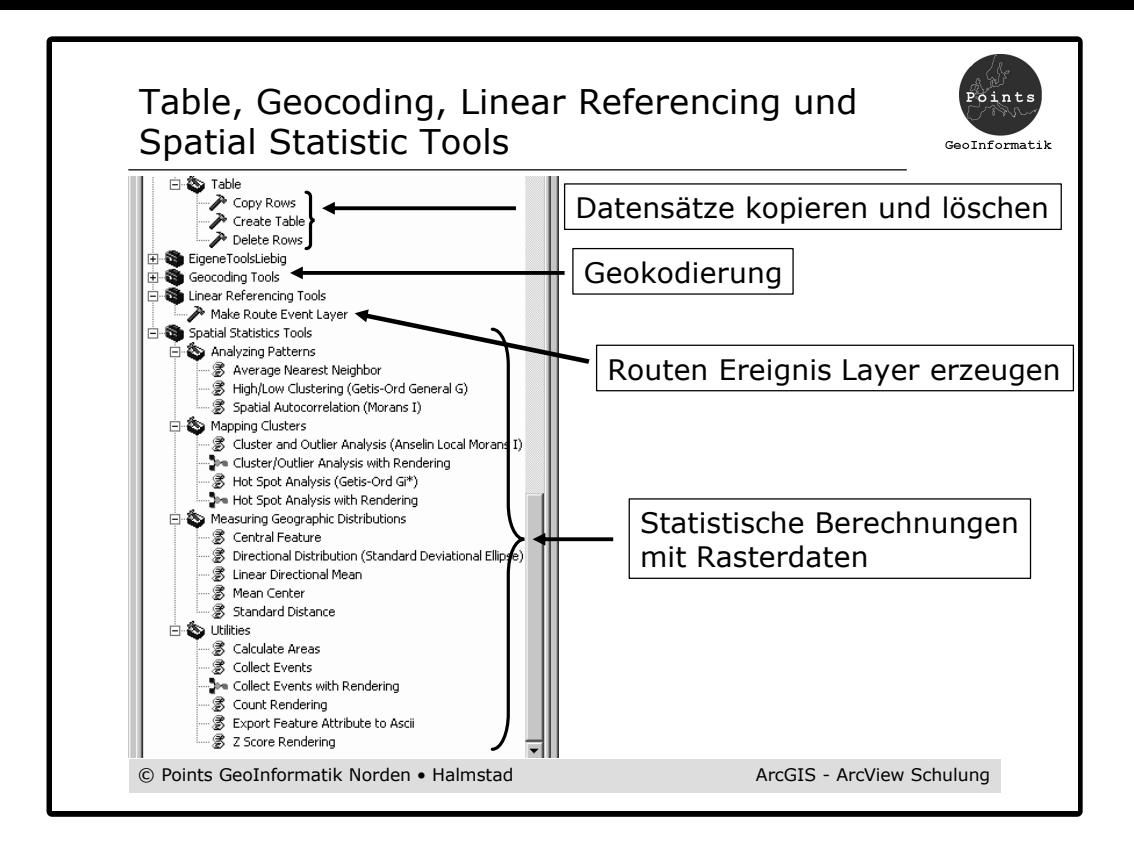

#### **Table**

Erstellt eine neue leere Tabelle (Geodatabase oder dBase). Löscht und kopiert Datensätze von Tabellen.

#### Geocoding Tools

Geokodiert Adressen. Zuweisung von Adressen in Koordinaten.

#### Linear Referencing Tools

Erzeugt einen Routen Event Layer aus Ereignissen die in einer Tabelle vorliegen (Punktoder Linien-Ereignisse).

#### Spatial Reference Tools

Statistische Berechnungen: Cluster, Verteilungen, Areas, usw.

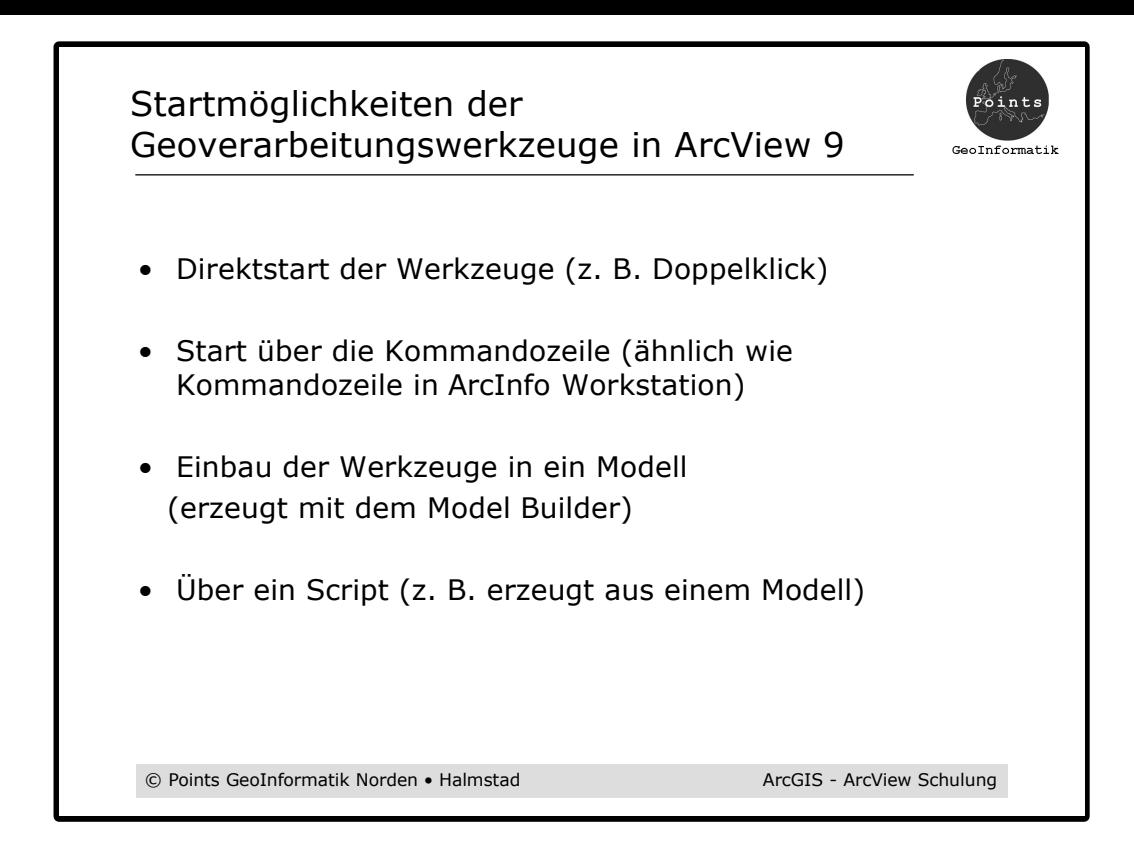

#### **Direktstart**

Kontextmenü oder Doppelklick auf ein Werkzeug in ArcToolbox. Es erscheint ein Dialog in dem die benötigten Werte eingegeben werden können.

#### Start über die Kommandozeile (Prompt)

Öffnen das Fenster für die Eingabe der Kommandozeile. Eingabe des Werkzeuges mit seinen Parametern durch direkte Eingabe.

#### Model-Builder

Grafische Erzeugung eines Modells. Die Zusammenführung unterschiedlicher Geoverarbeitungswerkzeuge führt mit dem Model-Builder auf einfache Weise zu komplexen neuen Funktionen.

## Script

Ein selbst entwickeltes oder vom Model-Builder erzeugtes Script (Python, Java, VBA) kann in Arctoolbox eingebunden werden.

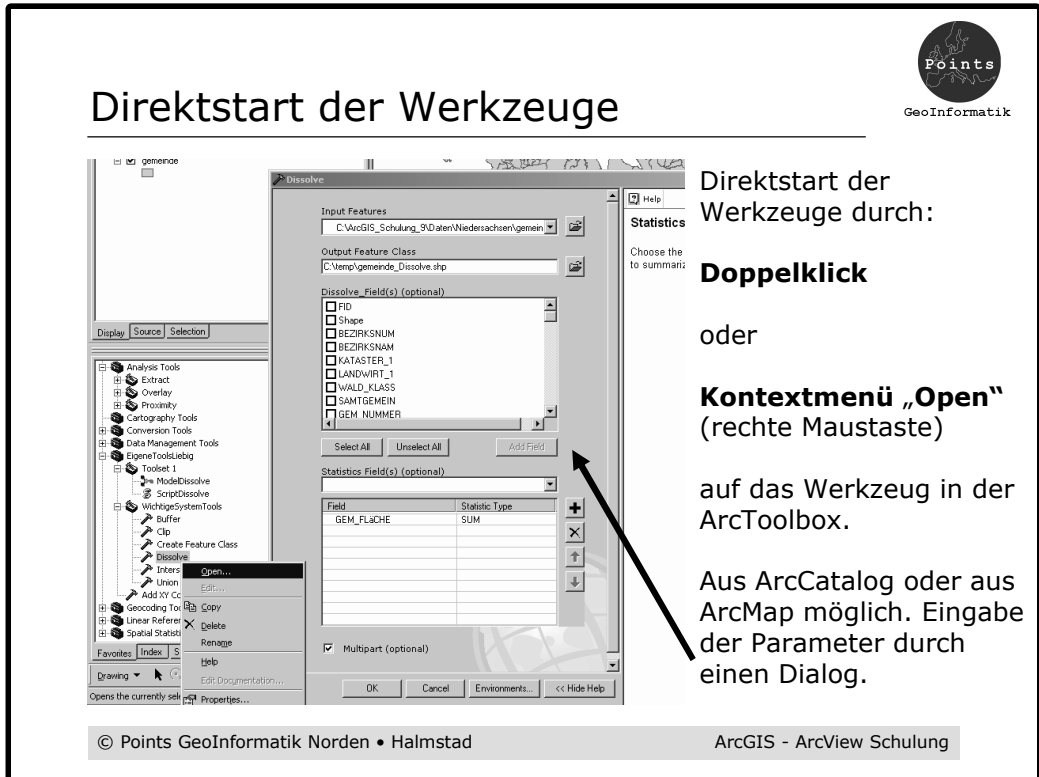

Starte "RunTools\_4Möglichkeiten.mxd".

ArcToolbox zeigen und Inhalte der Toolboxen. Suche "Dissolve" (unter Generalization".

Starte Dissolve (Doppelklick oder "Open" im Kontextmenü).

Dialogfenster erläutern. Hier erläutern was "Dissolve"

bedeutet.

*Input Features: "Gemeinde" mit Drag&Drop herüberziehen aus* Datenrahmen.

*Output Feature Class*: (wie Vorgabe in ein Shape, Geodatabase ist auch möglich).

*Dissolve Field*: Kreisname

*Statistic Fileds*: GEM\_Fläche SUM und Wald\_89 SUM

*OK-Schaltfläche* drücken und Ergebnis ansehen (auch Attributtabelle)

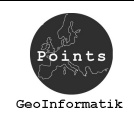

# Start über die Kommandozeile

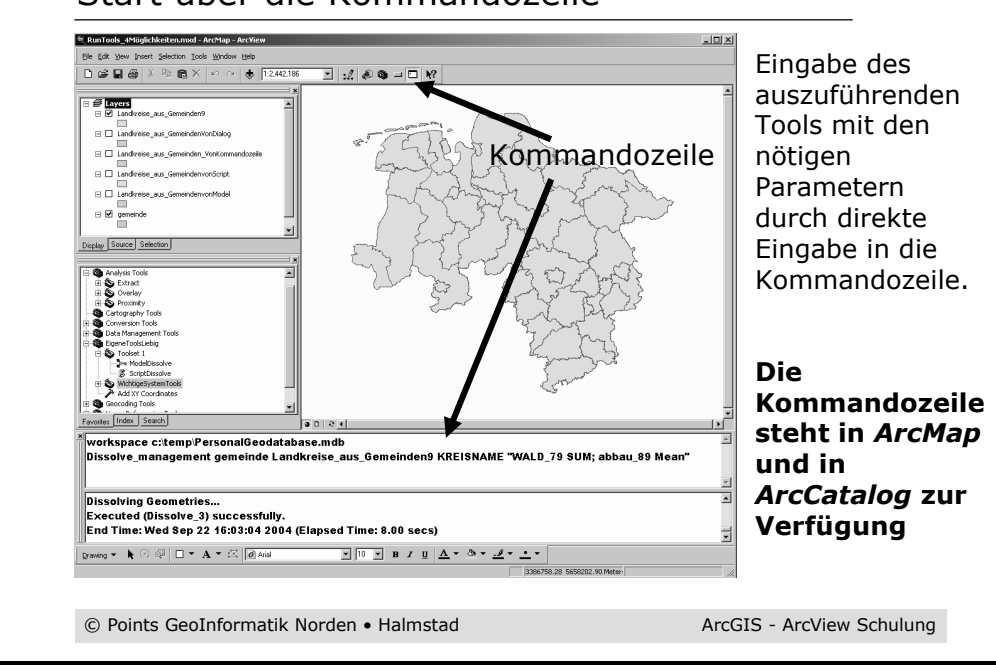

# **Achtung: Auf C:\temp\ muß eine Geodatabase sein "PersonalGeodatabase.mdb**"

Öffnen der Kommandozeile

## Workspace setzen für Ein- und Ausgabedaten

**Workspace C:\temp\PersonalGeodatabase.mdb** *STRG+Enter für ein weiteres Kommando*

Dissolve Management eingeben

**Dissolve\_Management gemeinde Landkreise\_aus Gemeinden**  Kreisname "Wald\_79 SUM;Abbau\_89 Mean"

Befehle ausführen Mit "Enter" werden beide Befehle ausgeführt

Neue Daten im Datenrahmen ansehen (auch Attributtabelle)

PersonalGeodatabase ansehen (mit ArcCatalog)

Kommandozeile schließen

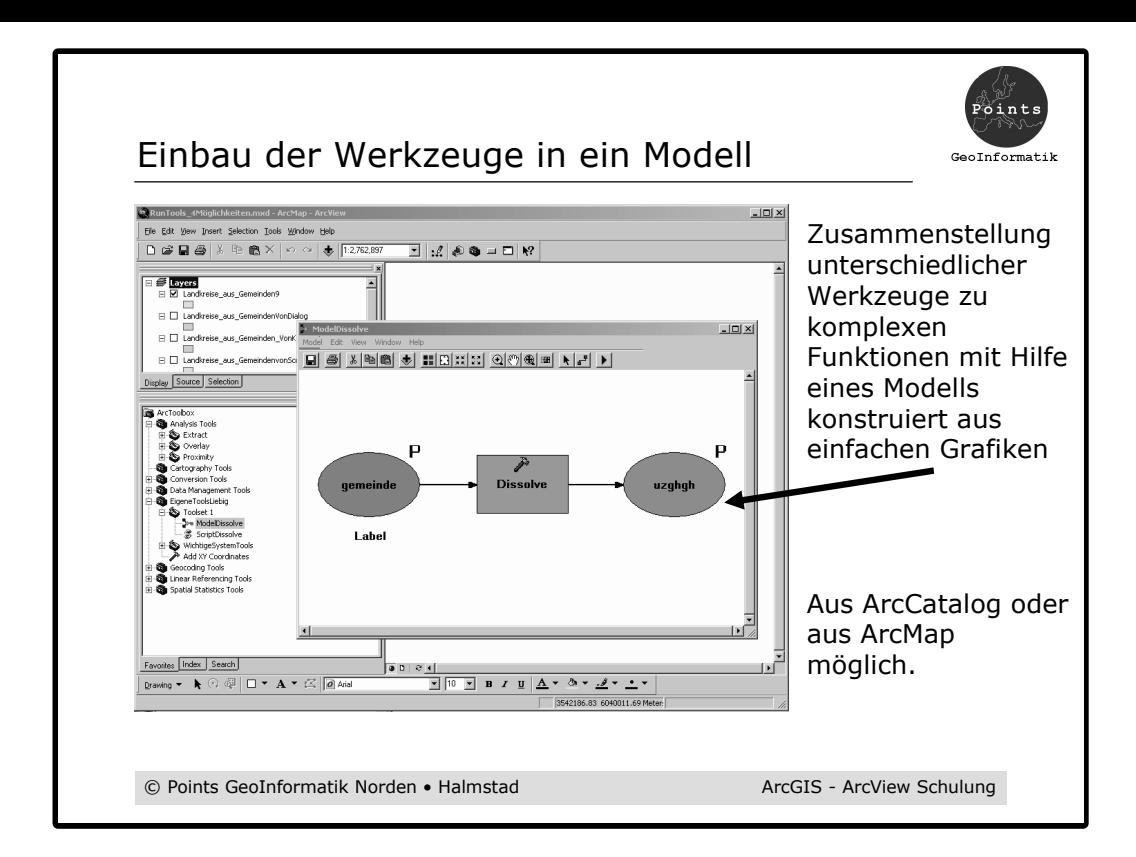

Rechte Maustaste auf die Toolbox "EigeneToolsLiebig"mit New: Model

*Drag&Drop:* "Dissolve" aus "Generalization" in das Modell-Fenster.

*Drag&Drop: "*Gemeinde" aus Datenrahmen in das Modell-Fenster.

Verbinde "Gemeinde" mit "Dissolve".

Doppelklick auf "Gemeinde"-Grafik (Hier evtl neu einstellen).

Doppelklick auf "Dissolve" im Modell-Fenster. Parameter einstellen (Kreisname).

Doppelklick auf Ausgangswert und einstellen auf: **C:\temp\PersonalGeodatabase.mdb**

Modell starten.

Ergebniss ansehen (Feature Class in PersonalGeodatabase.mdb).

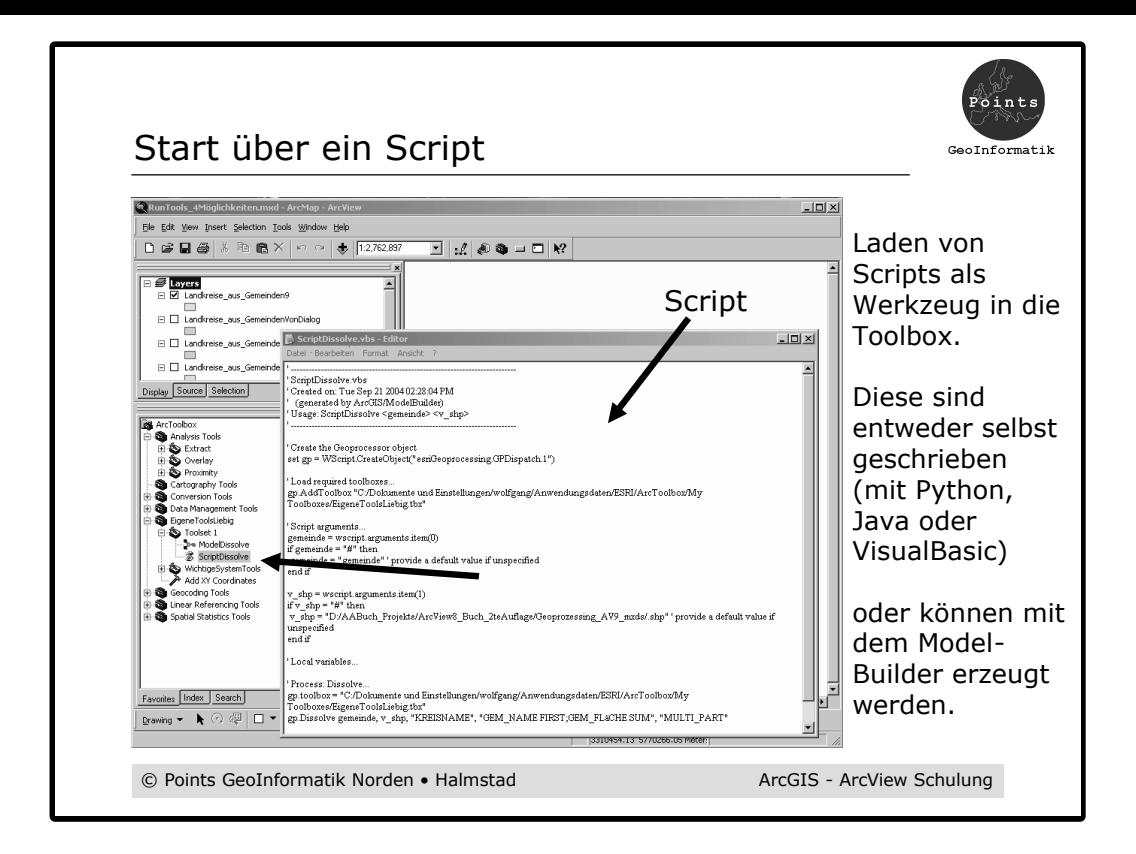

Ein Script aus dem vorangehenden Modell erzeugen: Menü: *Model: Export: To Script: VBScript*

Zeige wie ein Script eingeladen wird: *Kontextmenü auf ein Toolset : Add: Script*

Starte zur Demonstration unter "Toolset1" das Script "ScriptDissolve"

Vorteil von Scripten:

Sie können zwischen Projekten ausgetauscht werden.